#### The CAN Data Diode

Hayden Allen, hayden-allen@utulsa.edu Professor Jeremy Daily, jeremy-daily@utulsa.edu

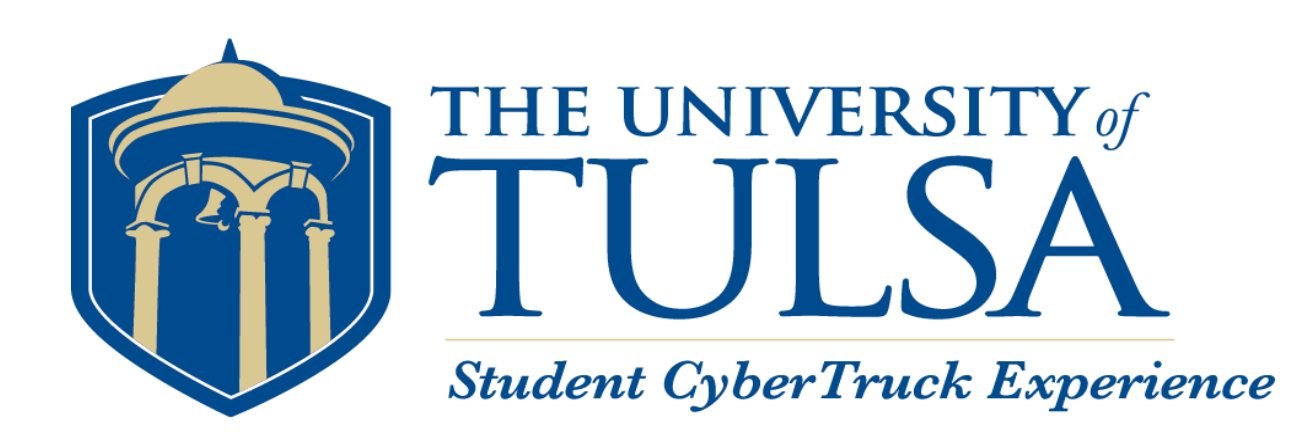

#### Problem Statement

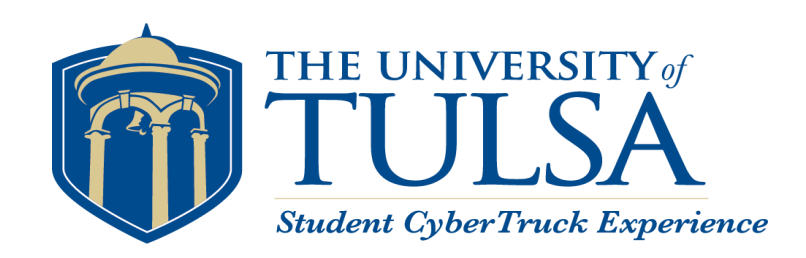

- Additional devices, like Electronic Logging Devices (ELDs), are installed on the J1939 control network of trucks.
	- **Provides Internet connections to heavy vehciles**
	- **May not be secure**
	- **Trucks use J1939 for safety critical systems (i.e. brakes).**
- Need a method to protect heavy vehicles while complying with the Federal Mandate.

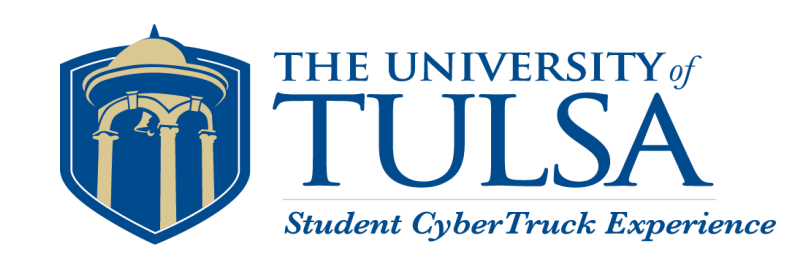

## Proposed Solution

- **Use two transceivers back to** back without connecting the received ELD connection to the transmitted J1939 connection.
- **Physically isolates the J1939** network from the ELD
- No software control
	- **Not hackable**

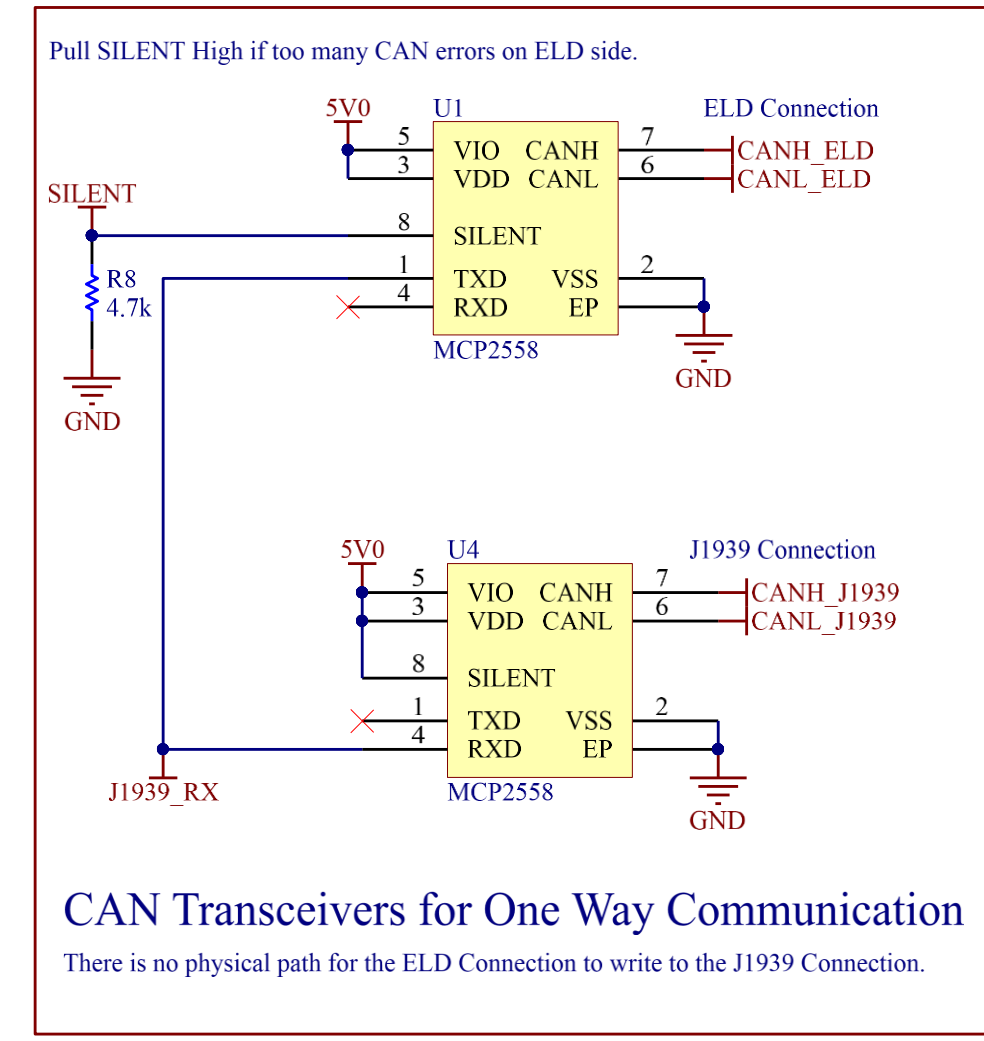

## Supporting Functionality

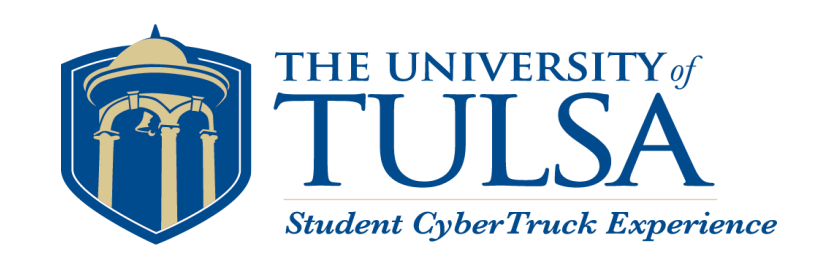

- Some elements are not broadcast without requests
- Need independent logic to ask for required ELD parameters like

VIN, hours, etc.

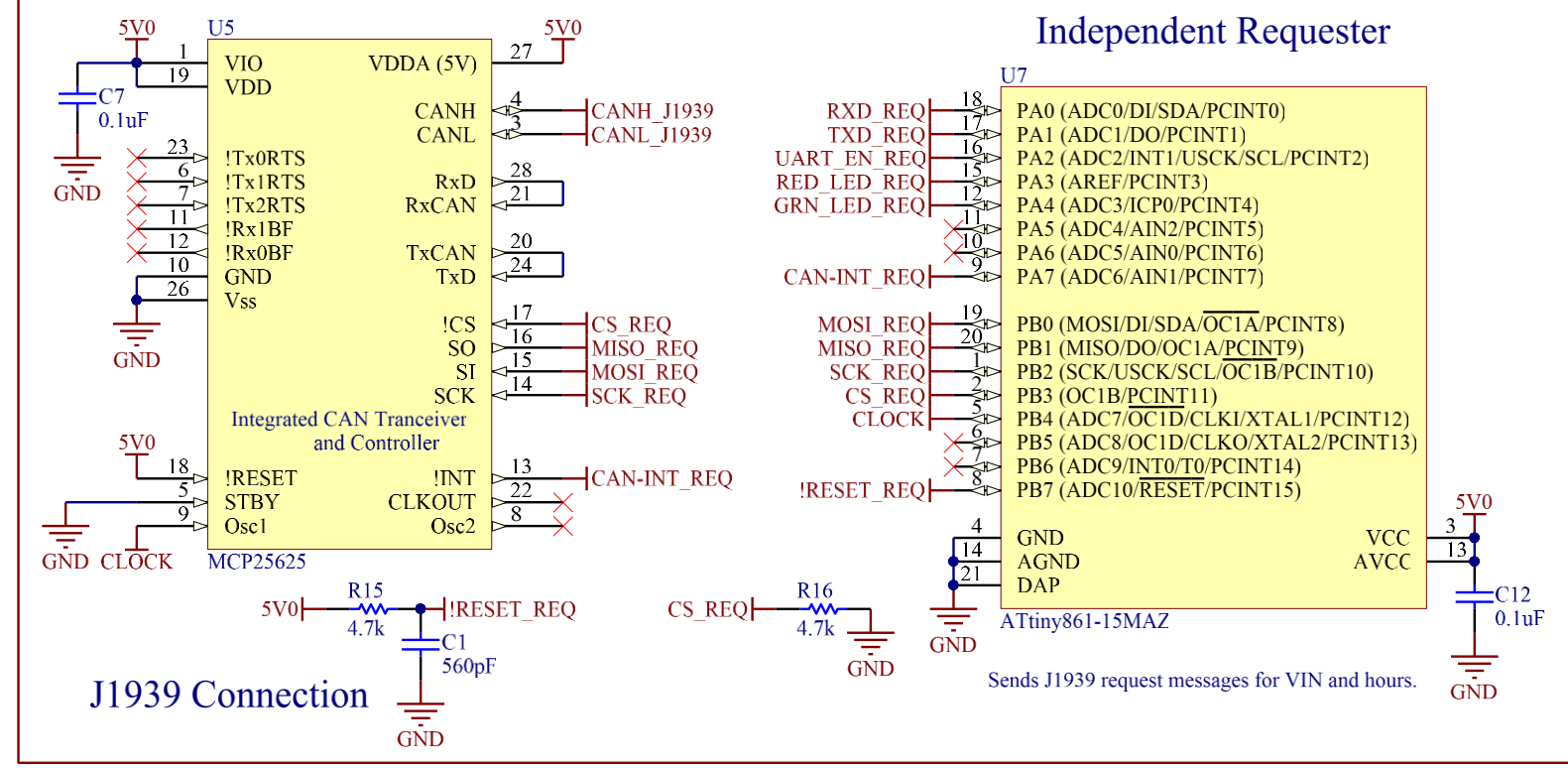

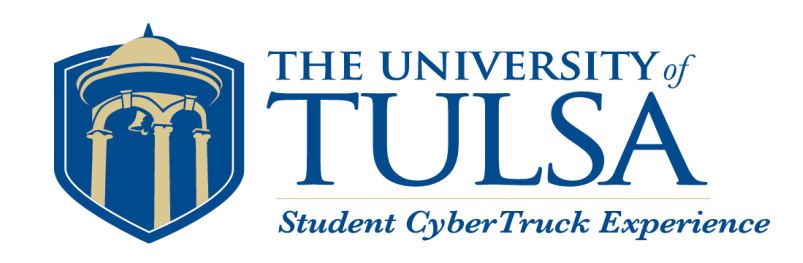

#### Error Frame Detection

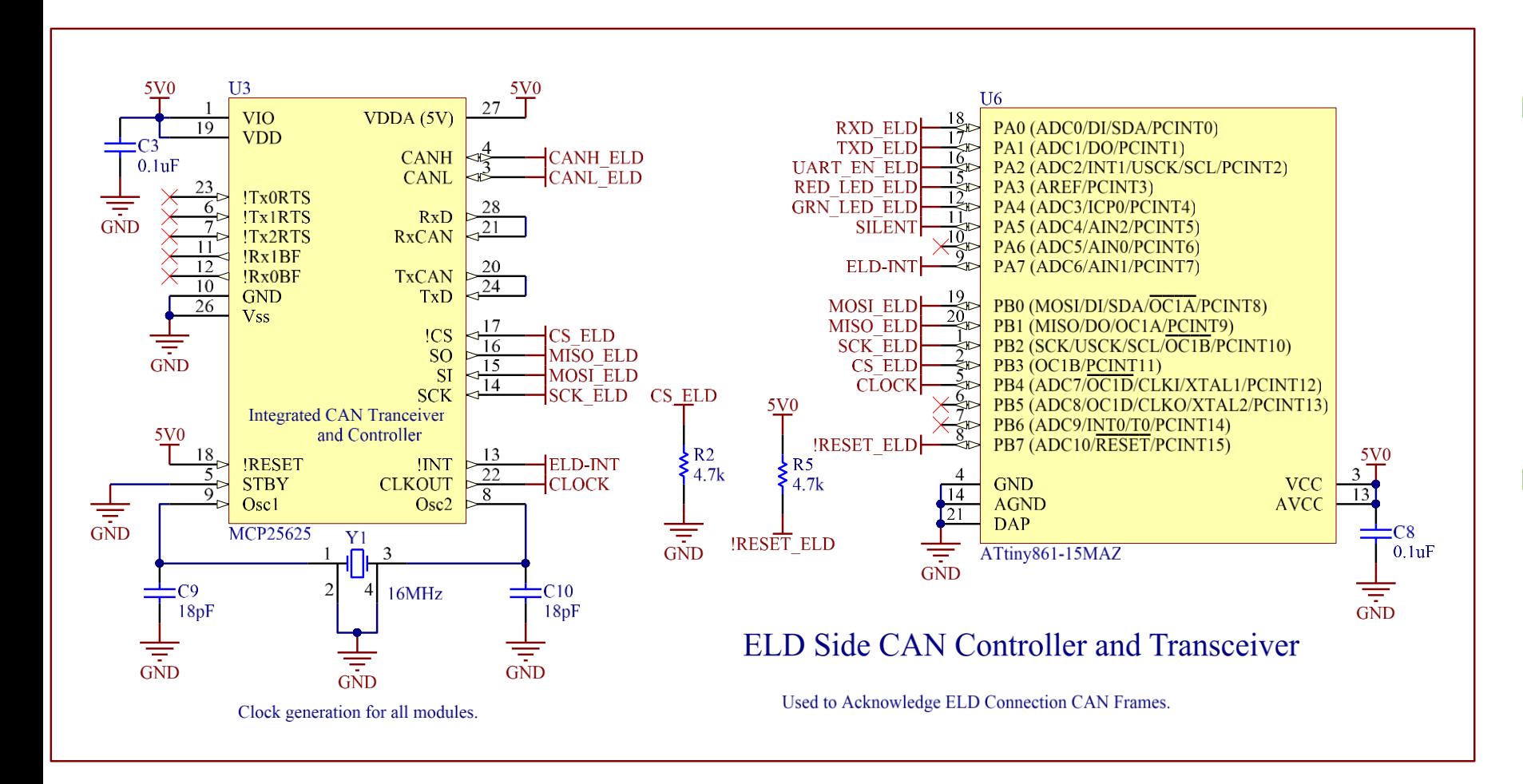

**Provide** functionality to turn off the diode if the ELD sees CAN frame errors.

**Enable Auto baud** detection

## Prototype Design

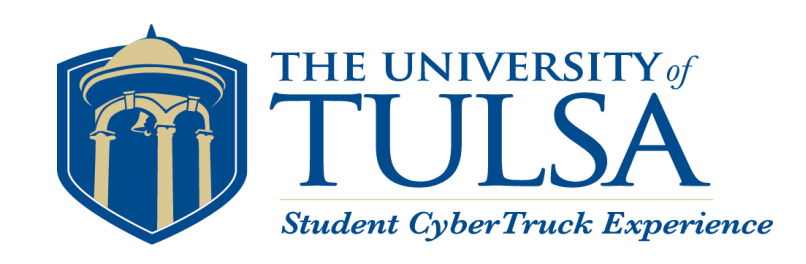

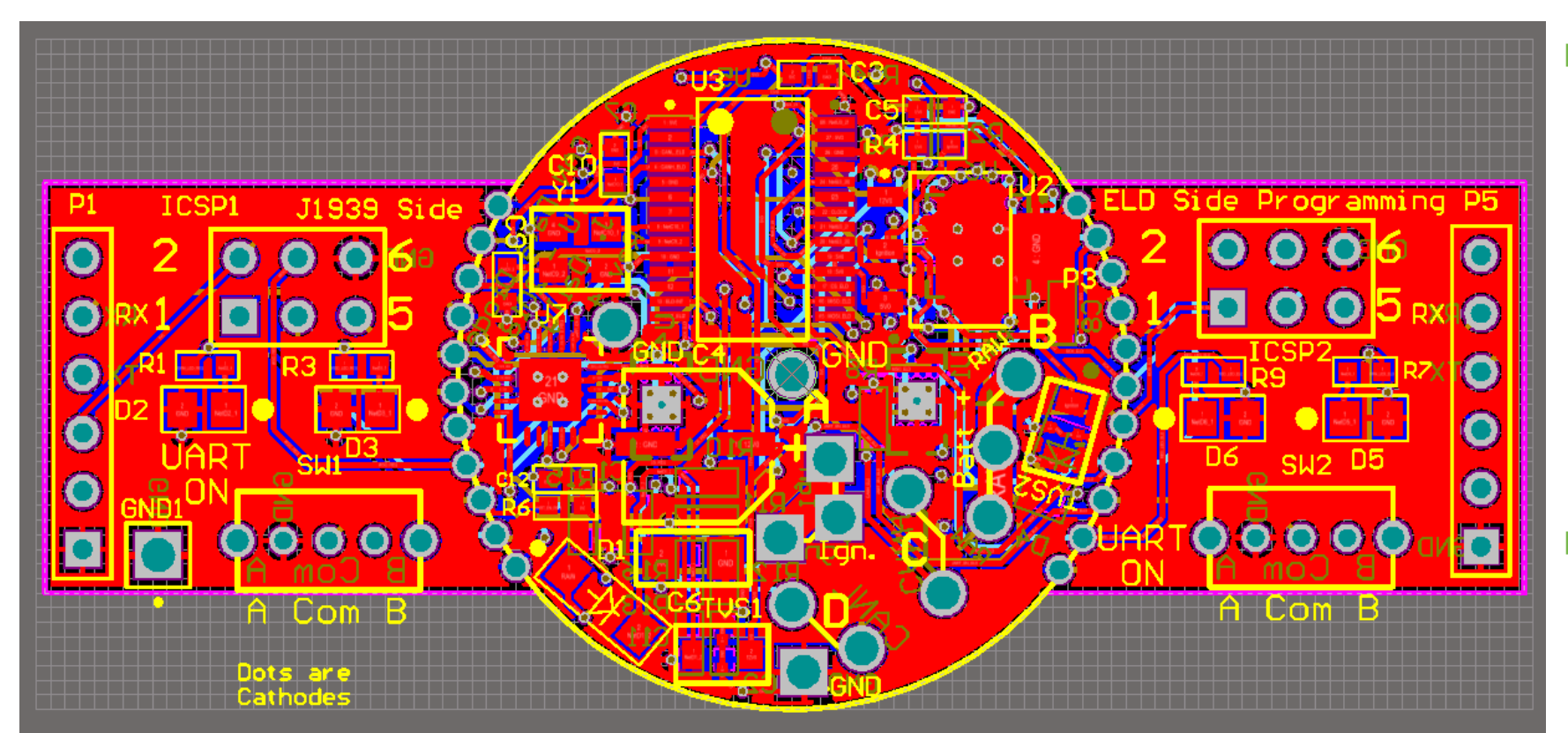

- **Circular section** 
	- **Power**
	- **Transceivers (as** the Diode)
	- **Requester**
	- **ELD Responder**
- Tabs
	- **Programming**
	- **UART Connection**
	- **LED Feedback**

### Prototype Hardware

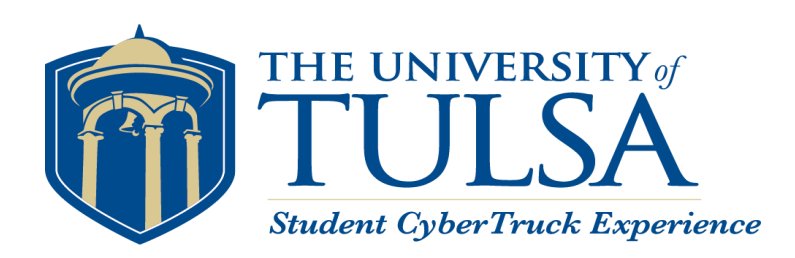

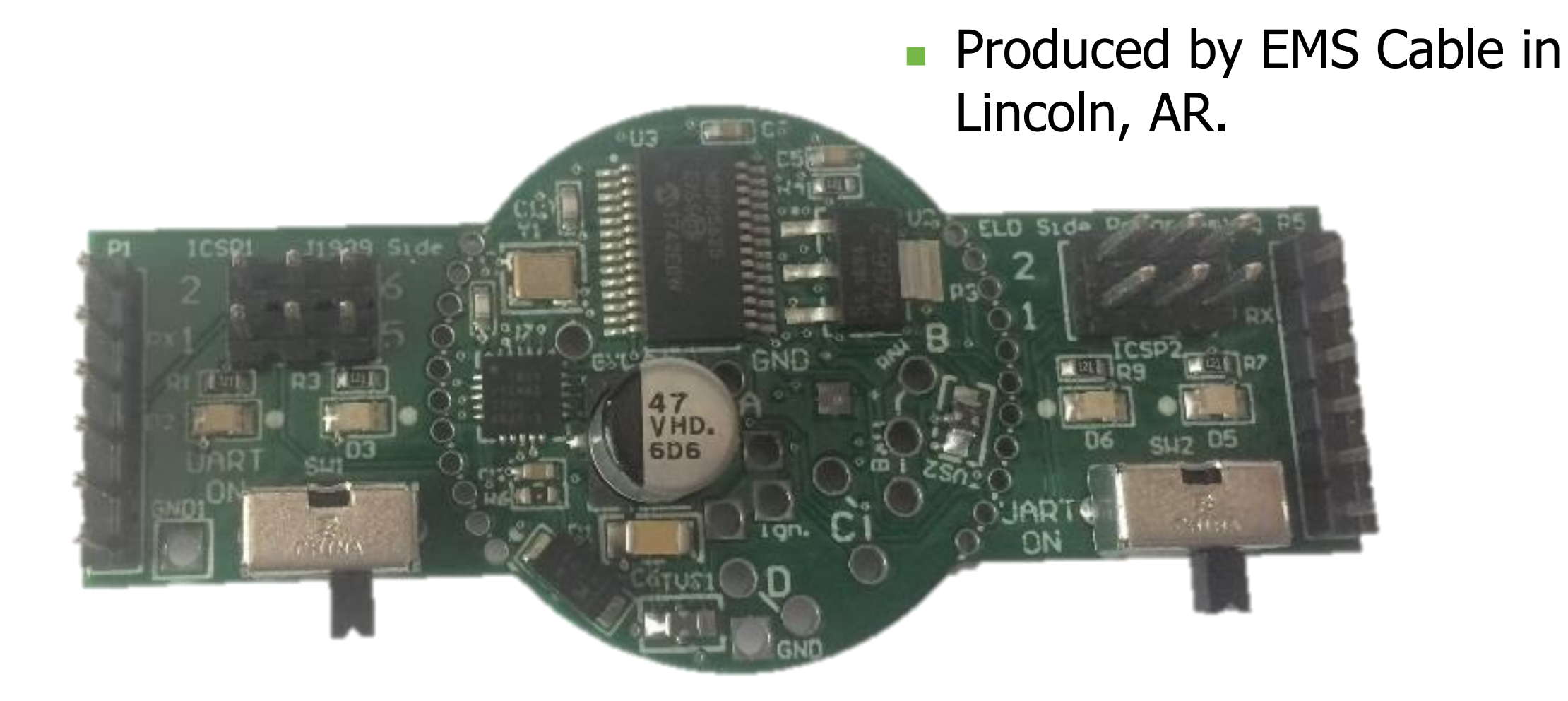

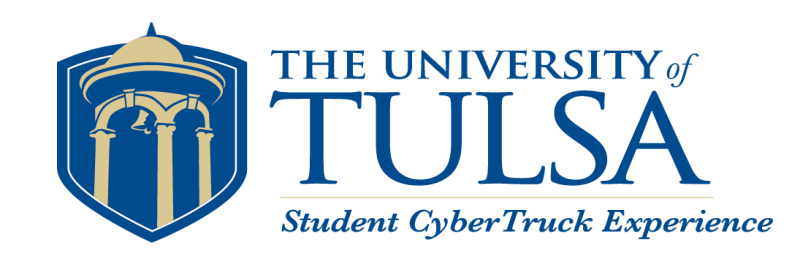

### Functional Testing

- **Test 1: The Smoke Test.** 
	- When the new device is plugged in, does the power circuit work?

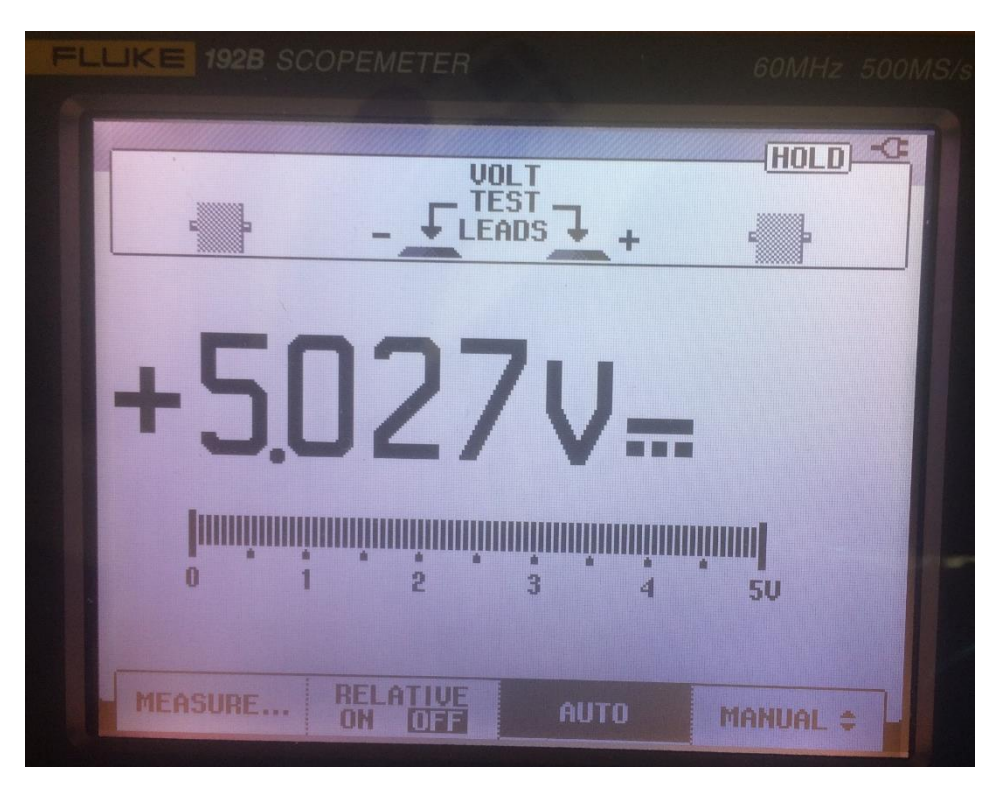

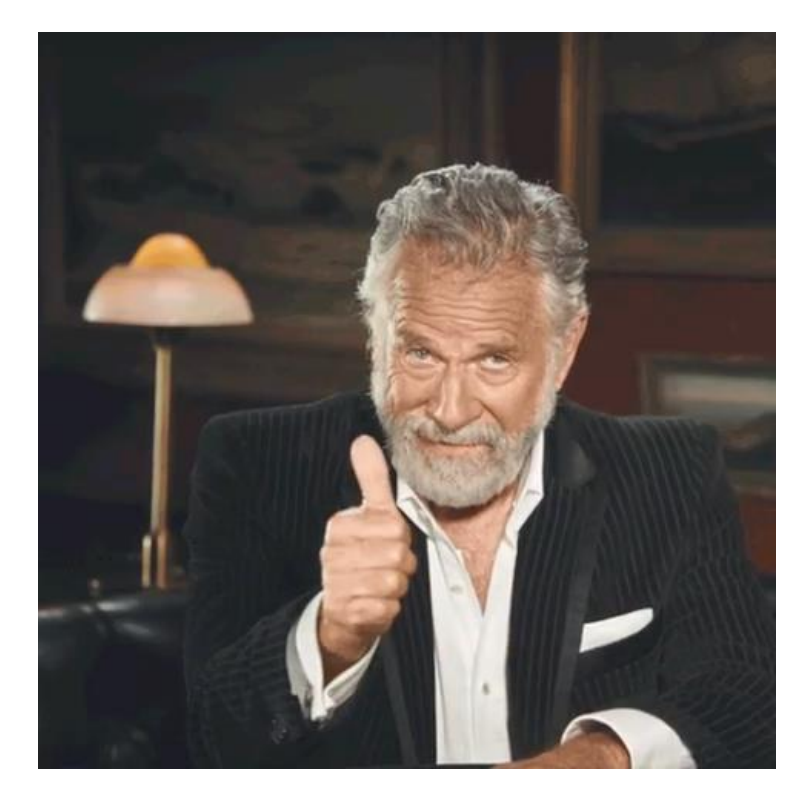

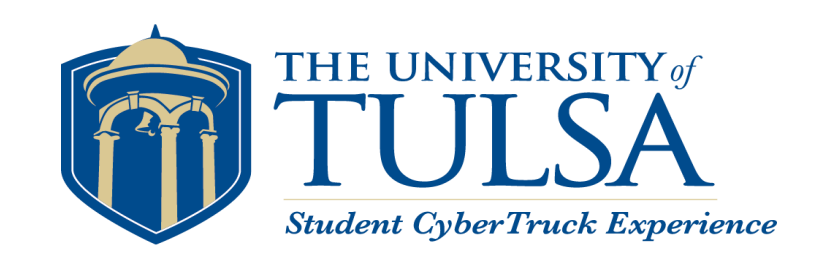

## Functional Testing (cont.)

- Test 2: Clock Generation
	- Does the Oscillator Circuit produce 16MHz?
- Check the top of C9 or U3: pin 9

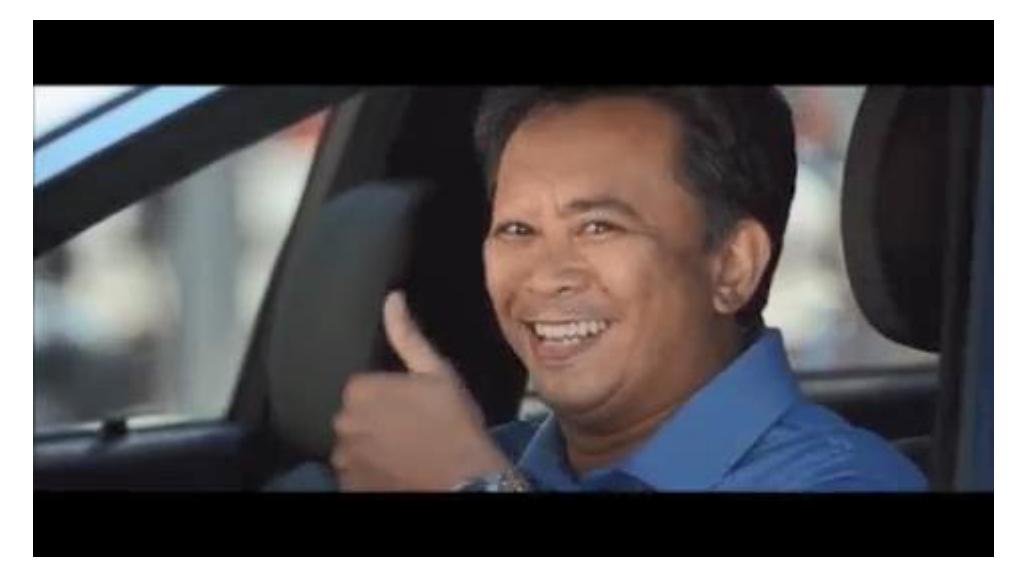

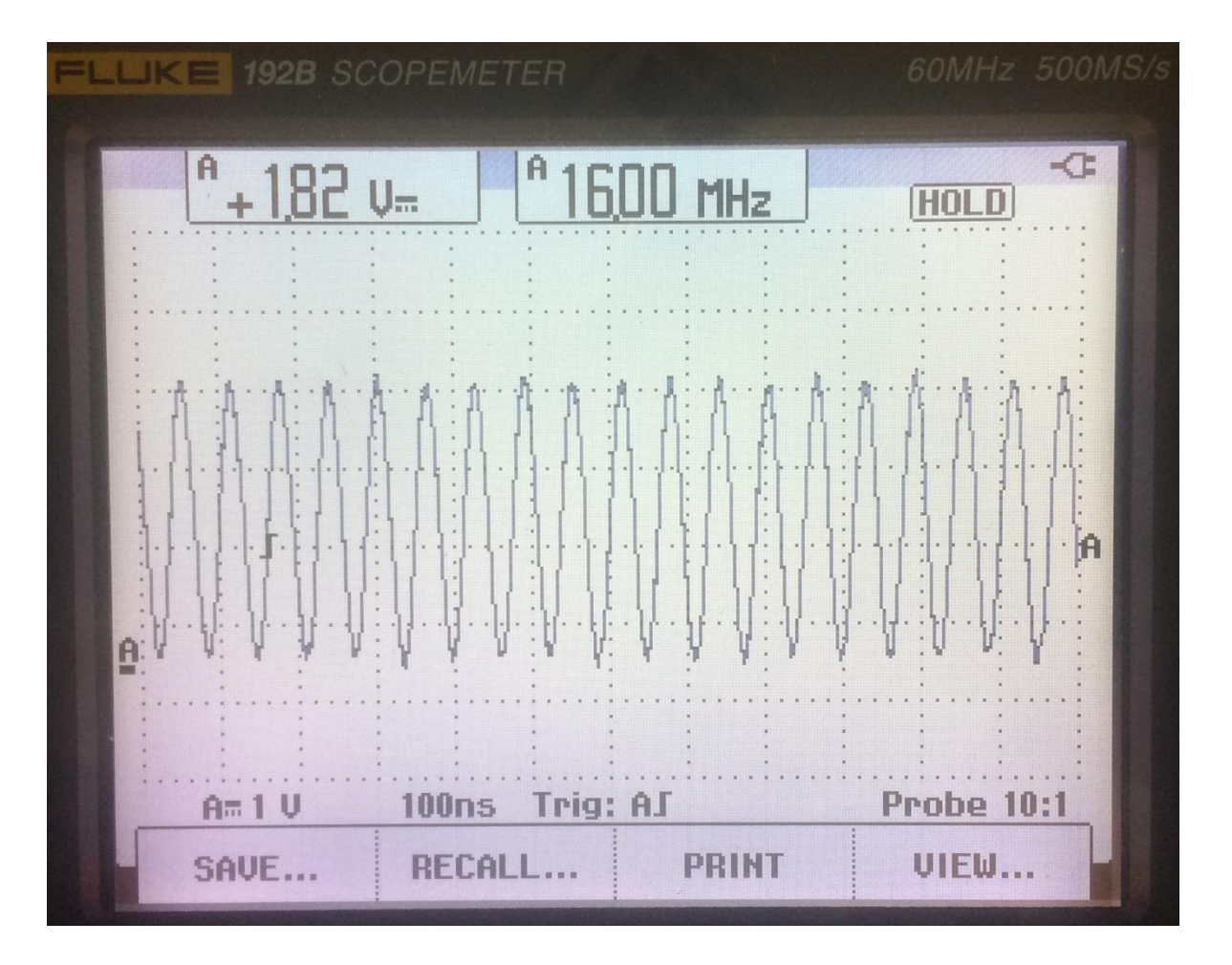

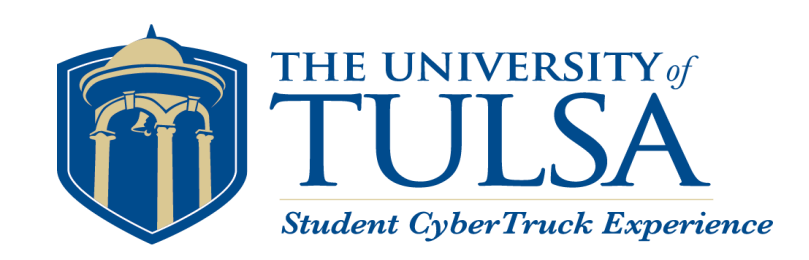

# Functional Testing (cont.)

- Test 3: Do the other processors have 16Mhz?
- **Test the following pins:** 
	- $\blacksquare$  U6:5 (ATTiny)
	- $\blacksquare$  U7:5 (ATTiny)
	- U5:9 (MCP25265)
- We have 2MHz present
	- Need to change prescaler in the CAN controller (U3) register.

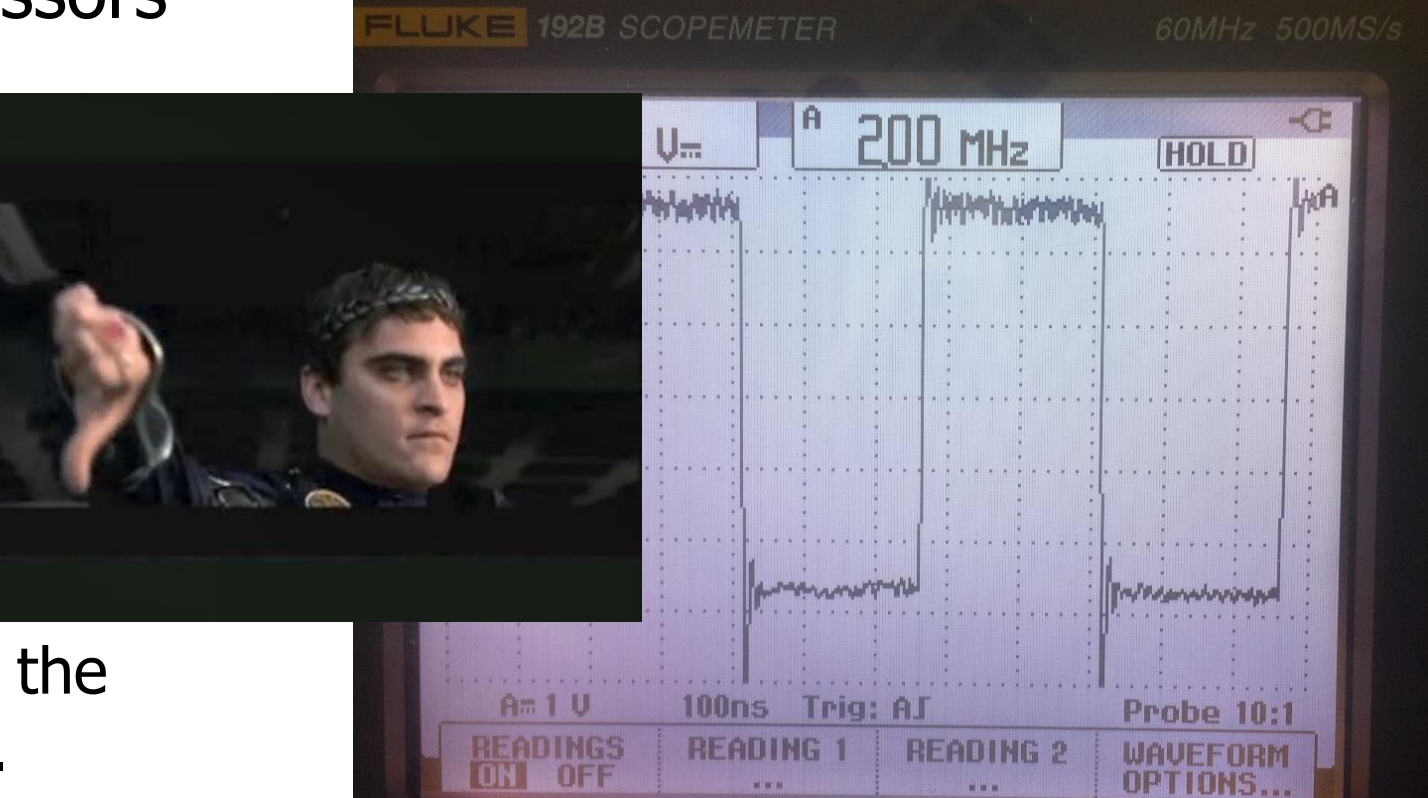

# Programming the ATTiny

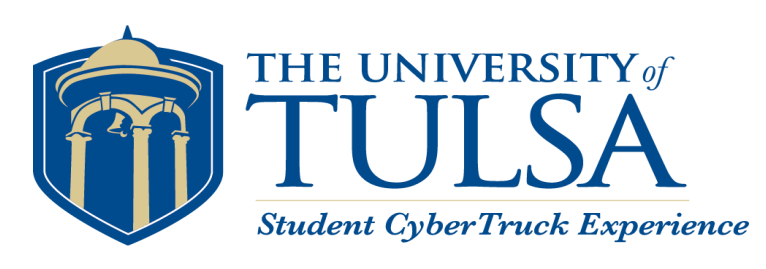

#### **MCP2515**

- To affect frequency, we need to send commands.
- To send commands, we need to program the ATTiny.
- To program the ATTiny, we need a programmer.

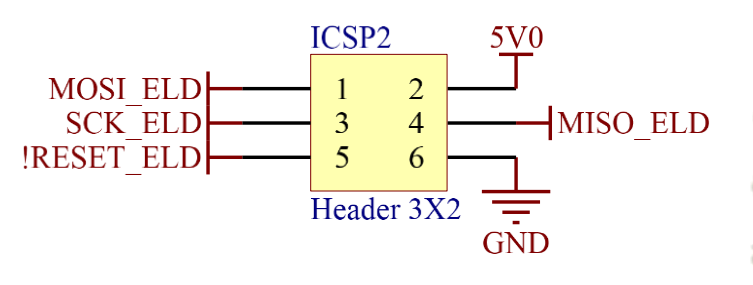

**Programming Header** 

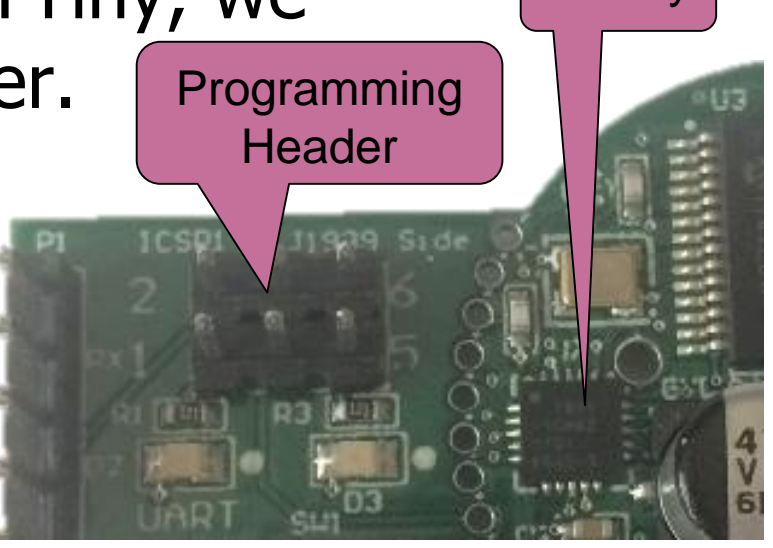

**ATTiny** 

#### **CLKOUT Pin**  $8.2$

The CLKOUT pin is provided to the system designer for use as the main system clock or as a clock input for other devices in the system. The CLKOUT has an internal prescaler which can divide  $F_{\text{OSC}}$  by 1, 2, 4 and 8. The CLKOUT function is enabled and the prescaler is the **CANCNTRL** register selected via (see Register 10-1).

The maximum frequency on CLKOUT is Note: specified as 25 MHz (See Table 13-5)

The CLKOUT pin will be active upon system reset and default to the slowest speed (divide by 8) so that it can be used as the MCU clock.

When Sleep mode is requested, the MCP2515 will drive sixteen additional clock cycles on the CLKOUT pin before entering Sleep mode. The idle state of the CLKOUT pin in Sleep mode is low. When the CLKOUT function is disabled (CANCNTRL.CLKEN =  $'0'$ ) the CLKOUT pin is in a high-impedance state.

The CLKOUT function is designed to ensure that thCLKOUT and t<sub>ICLKOUT</sub> timings are preserved when the CLKOUT pin function is enabled, disabled or the prescaler value is changed.

4/6/2018 CAN Data Diode Project 11

## Making an In-System Programmer (ISP)

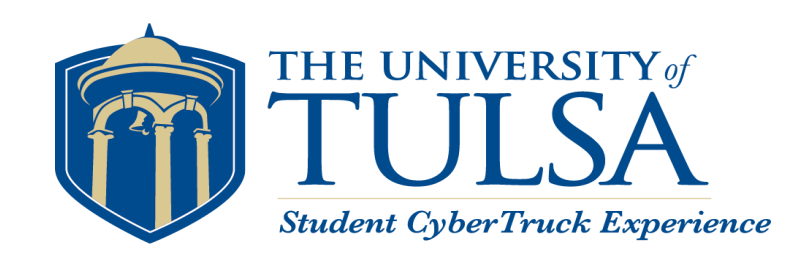

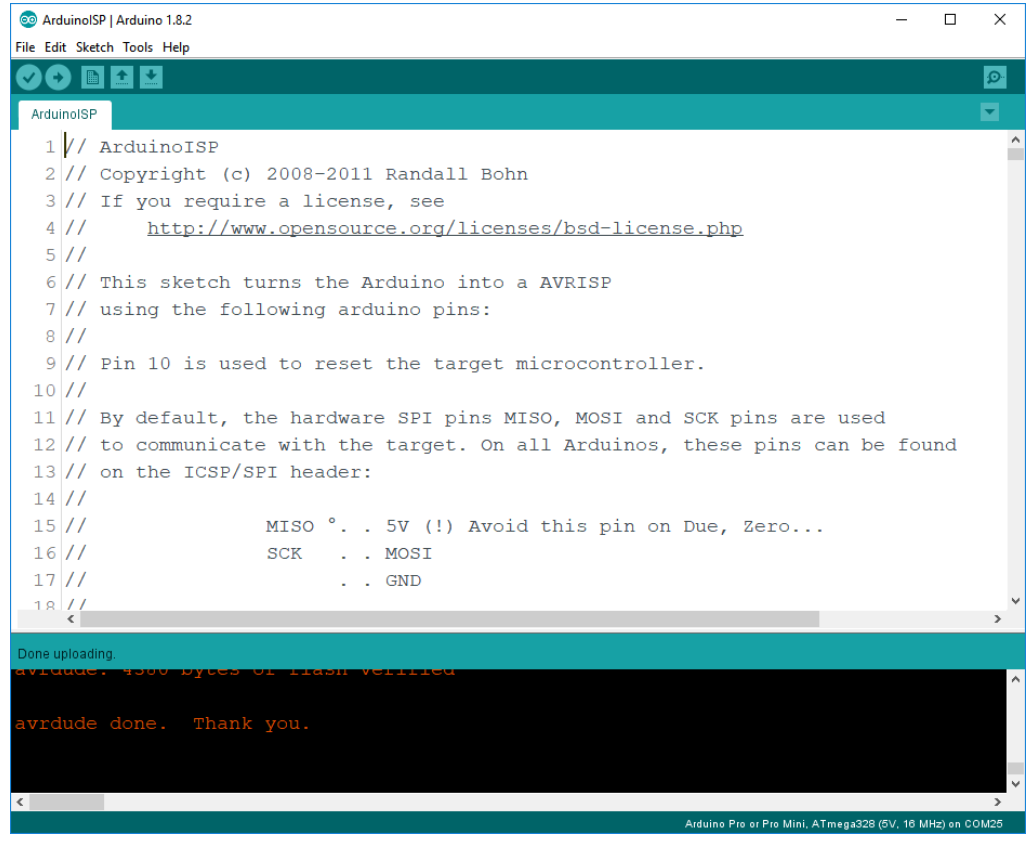

#### **Software to make an ISP An ISP with an Arduino Pro Mini**

![](_page_11_Picture_5.jpeg)

#### 4/6/2018 CAN Data Diode Project 12

# Uploading a Program

![](_page_12_Picture_1.jpeg)

- Goal: write some basic code to ensure the programming process works.
- **Result: Blinking LEDs!**
- **Next Steps:** 
	- **Write a small SPI transfer function**
	- Send the MCP CAN Controller commands to change the clockout prescaler.

#### **Blinking LEDs**

![](_page_12_Picture_8.jpeg)

![](_page_13_Picture_0.jpeg)

### Arduino Bit-Bang SPI

- **Bit-bang with Ardunio digitalWrite and** digitalRead: 13.26 ms for four bytes.
- Bitbank with direct port manipulation: 0.855 ms for four bytes.

![](_page_13_Picture_71.jpeg)

![](_page_13_Figure_5.jpeg)

After power up, there is a RESET command (1 byte) followed by setting the Clock Pre-scaler Register (4 bytes)

#### Clock out at 16MHz

![](_page_14_Picture_1.jpeg)

#### **Tested CLOCK circuit Test #3 Passed!**

![](_page_14_Figure_3.jpeg)

![](_page_14_Picture_5.jpeg)

![](_page_15_Picture_0.jpeg)

## Test 4: Data Diode Function

- Does CAN Data from J1939 show up on the ELD side?
- Does the device prevent CAN messages on the ELD side from being transmitted to the J1939 bus?
- **Use BeagleBone Black with** TruckCape for tests (2 channel)
	- **Transmit messages using Linux** SocketCAN "cangen"
	- **Look for messages using "candump"**

![](_page_15_Picture_7.jpeg)

Use the J1939 CAN2 (Pins H and J on the 9-pin connector) as the ELD.

![](_page_15_Picture_9.jpeg)

### J1939 Connector

![](_page_16_Picture_1.jpeg)

![](_page_16_Picture_2.jpeg)

DG Technologies Product Pinouts and Industry Connectors **Reference Guide** 

9-Pin Deutsch - Freightliner Cascadia (H, J Used for Dual CAN)

![](_page_16_Picture_37.jpeg)

![](_page_16_Picture_6.jpeg)

https://www.dgtech.com/wp-content/uploads/2016/04/Pinouts\_ICR.pdf

4/6/2018 CAN Data Diode Project 17

### Data Diode Test

![](_page_17_Picture_1.jpeg)

**Every** 

Message on

 $\Box$ 

is passed

over to the

J1939 (CAN1)

×

ELD (CAN0).

#### **J1939 Side (CAN1) ELD Side (CAN0)** 2 192.168.15.24 - PuTTY 2 192.168.15.24 - PuTTY  $\Box$  $\times$ ubuntu@arm:~\$ cangen canl ubuntu@arm:~\$ candump any  $can0$ 585 [5] CC 66 9C 24 AF 585 [5] CC 66 9C 24 AF canl **ELD** Connection  $5V<sub>0</sub>$  $can0$ 66F [3] 8A DD 4C VIO CANH **CANH\_ELD** canl 66F [3] 8A DD 4C candumpCANL ELD VDD CANL  $_{1C8}$ [8] D7 A2 41 2E 09 77 75 5E **SILENT**  $can0$ [8] D7 A2 41 2E 09 77 75 5E canl  $_{1C8}$ **SILENT** 1F2 [4] ED C9 70 51  $can0$  $\begin{array}{c} \n\big\{\n\end{array}$  R8<br>4.7k **TXD VSS** canl 1F2 [4] ED C9 70 51  $EP$ **RXD** 7F0 [8] 7D 8B 91 59 BB 9B 09 24  $can0$ **MCP2558** 7F0 [8] 7D 8B 91 59 BB 9B 09 24 canl  $\frac{1}{\frac{1}{\text{GND}}}$ **GND** 469 [8] 91 AA 83 35 11 22 6A 4B  $can0$ 469 [8] 91 AA 83 35 11 22 6A 4B canl 490 [8] 6F F7 4C 6D 05 ED 4F 73  $can0$ canl 490 [8] 6F F7 4C 6D 05 ED 4F 73  $can0$ 59 [8] DO 85 AD 19 DE 25 6C 11  $U<sub>4</sub>$ J1939 Connection [8] DO 85 AD 19 DE 25 6C 11 canl 59 VIO CANH **CANH\_J1939** cangen  $can0$ 563 [8] 8D 98 5D 56 D2 7B B2 44 CANL 11939 VDD CANL canl 563 [8] 8D 98 5D 56 D2 7B B2 44 **SILENT** Cubuntu@arm:~\$ **VSS TXD RXD**  $EP$ J1939 RX **MCP2558 GND**

#### 4/6/2018 CAN Data Diode Project 18

### Data Diode Test

![](_page_18_Picture_1.jpeg)

![](_page_18_Figure_3.jpeg)

#### ELD Side (CAN0)  $\rightarrow \rightarrow \rightarrow \rightarrow \rightarrow$  J1939 Side (CAN1)

![](_page_18_Picture_86.jpeg)

### Diode Functionality Works!

![](_page_19_Picture_1.jpeg)

![](_page_19_Picture_2.jpeg)

![](_page_20_Picture_0.jpeg)

## Switch ELD TX mode On/Off

- **Turn on and off the ELD** Transceiver with the manual switch.
- **Program the ATTiny to set the** SILENT pin to the Switch Reading. 5V0

![](_page_20_Figure_4.jpeg)

![](_page_20_Figure_5.jpeg)

ELD Side CAN Controller and Transceiver

![](_page_21_Picture_51.jpeg)

![](_page_21_Picture_1.jpeg)

#### **Test #5: Use SILENT mode on ELD CAN Transceiver**

Uses the same setup for test 4 with "cangen can1" producing messages on J1939. Those messages will always show up on can1 and only on can0 (ELD) when the switch is closed.

![](_page_21_Picture_4.jpeg)

#### Next Steps

![](_page_22_Picture_1.jpeg)

- Program the AVRs for their purpose
	- Autobaud
	- **Requester**
	- **Error Detector (with hysteresis)**
- Stress Test
	- **High Voltage Input**
	- **High bitrates and bus load**
- Check Analog Wave Form of CAN Signals
- Set proper bit timing
- **Measure current draw**
- Check for Acknowledgement bits on TXD pin of U3
- Program Halting of Requests on Command
- **Document all the default** register values